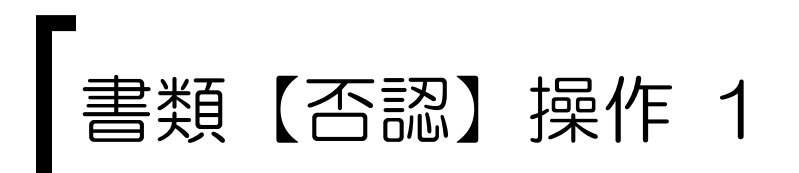

## システムにログインし、決裁待ちの書類を検索します。

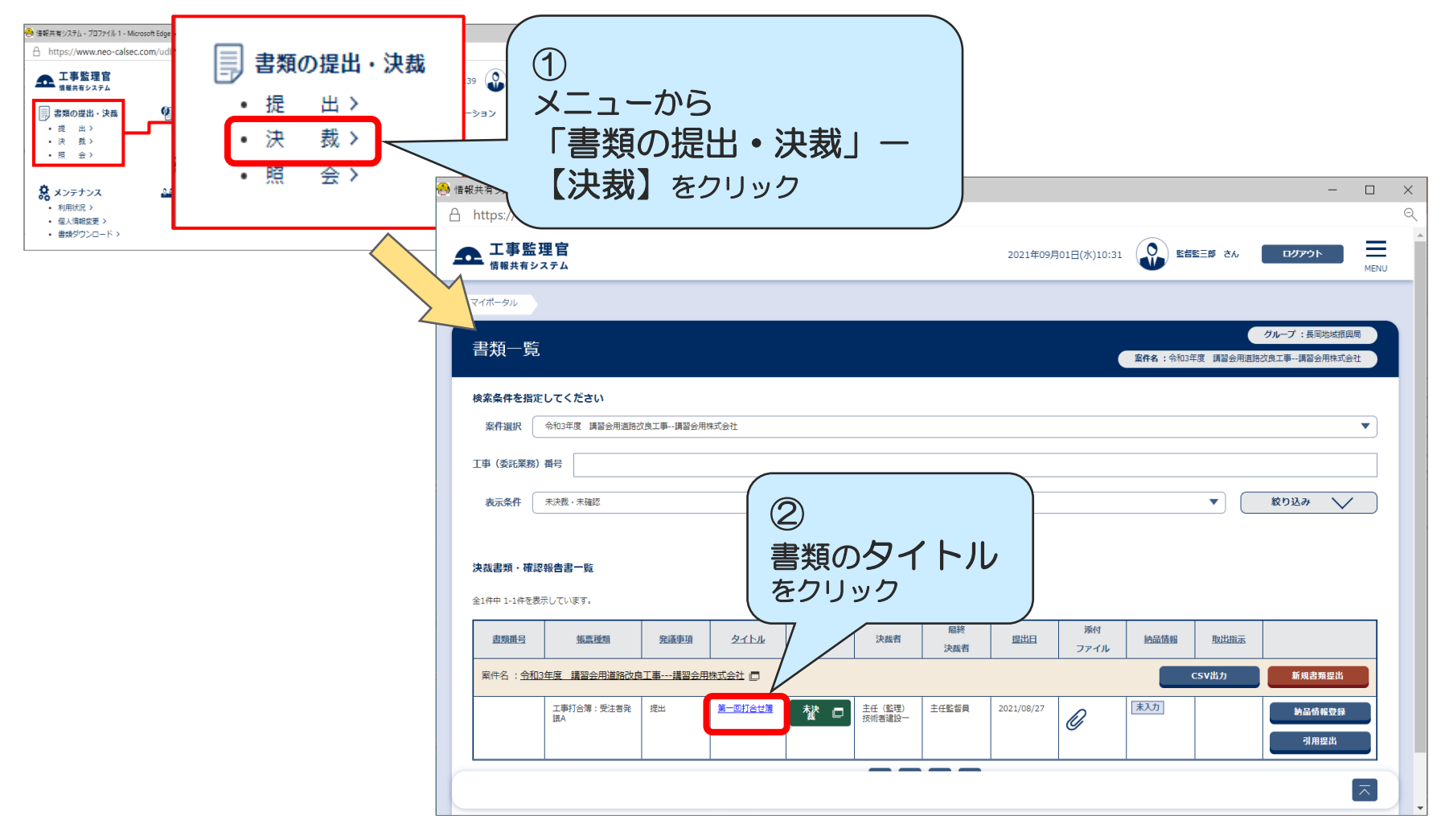

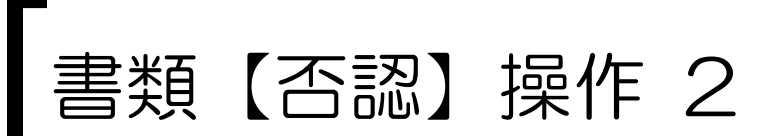

## 差戻し理由と、どの職位まで戻すかを指定して書類を否認(差戻し)します。

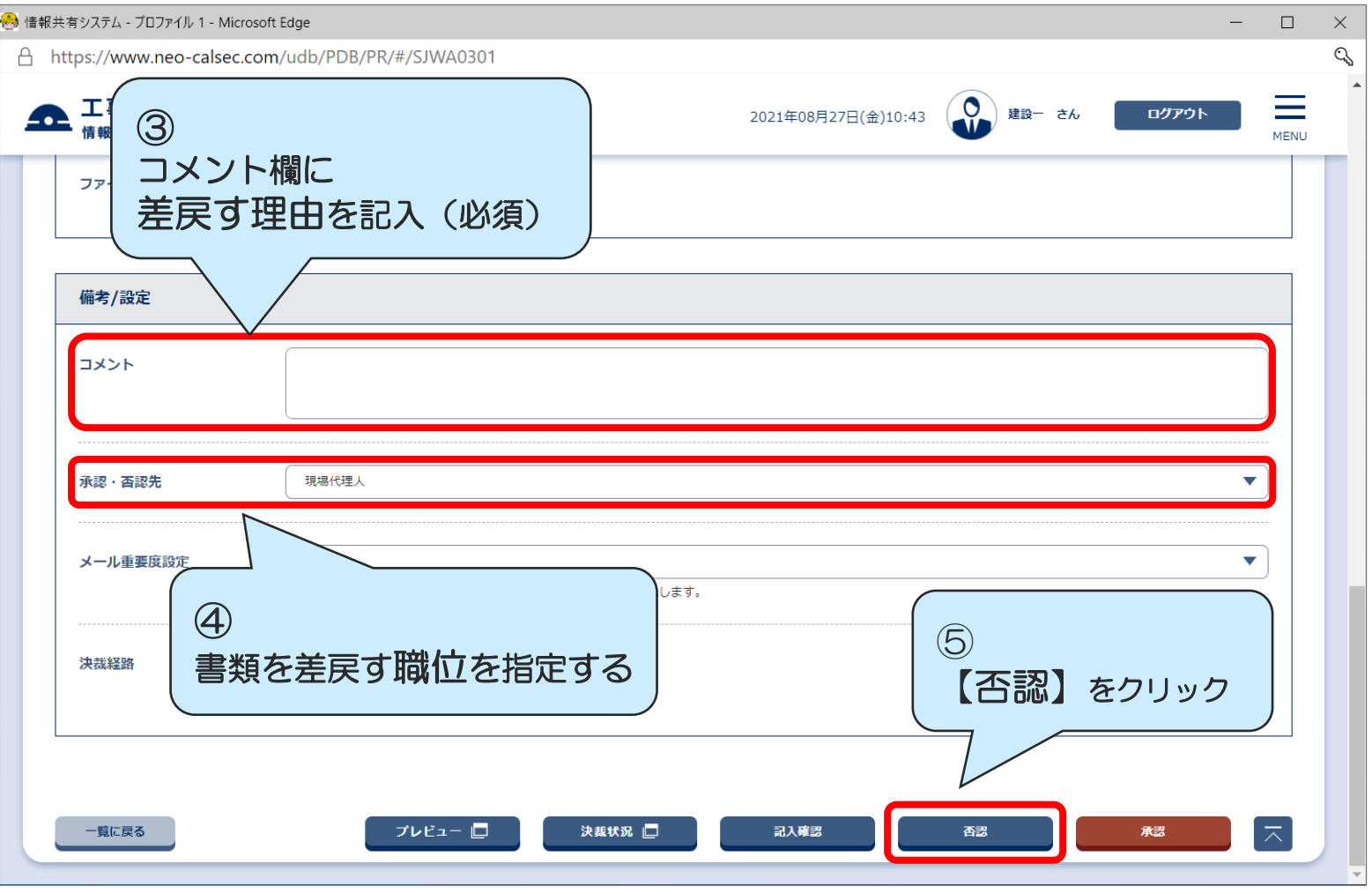